# 在SPA100系列的区域语音参数中配置其他设置

#### 目标 Ī

本文档旨在向您展示如何在SPA 100系列的区域语音设置中配置其他参数。

### 适用设备 Ĭ.

·SPA100系列适配器

## 软件版本

·1.3.1(003)

### 在区域语音中配置其他参数 Ĵ

步骤1.登录到Phone Adapter Configuration Utility,然后选择Voice > Regional。"区*域"*页面打 开:

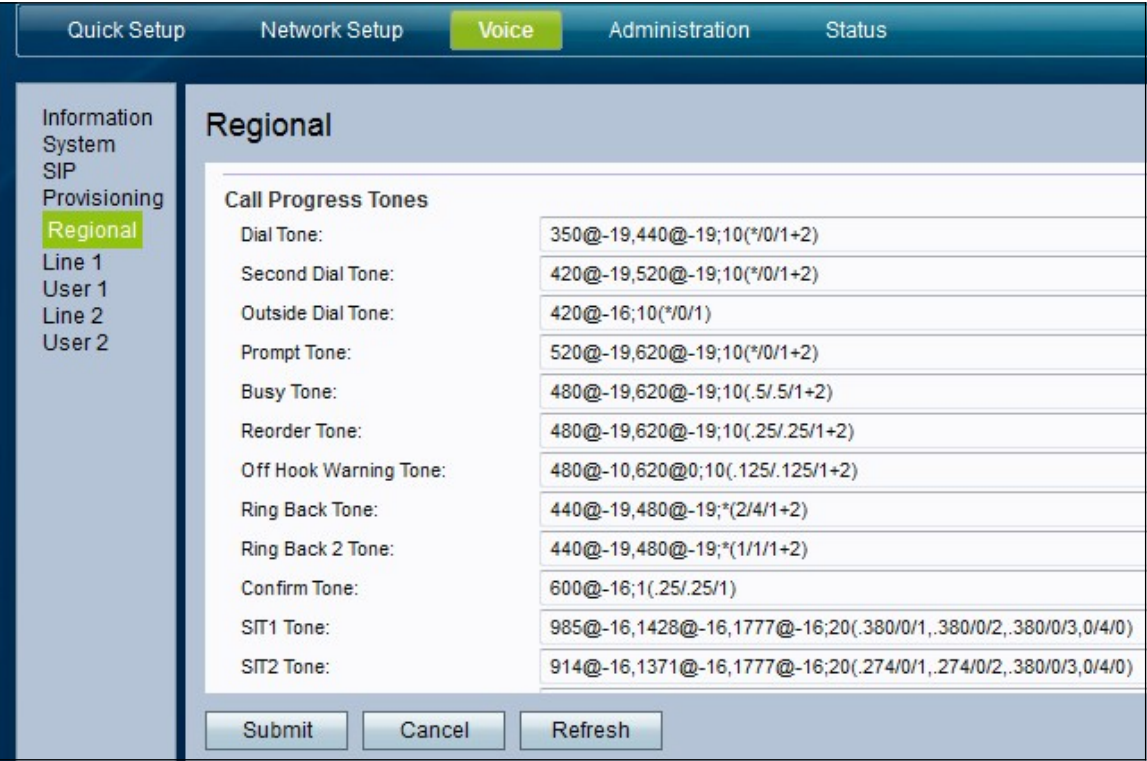

步骤2.向下滚动到"其他"部分。

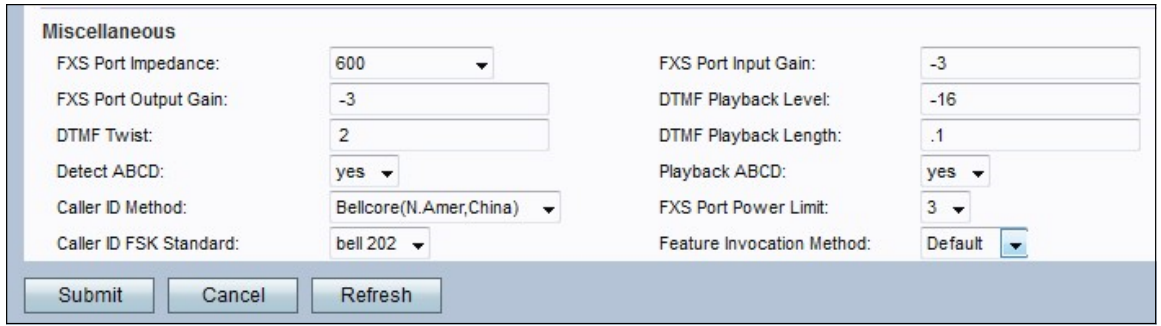

步骤3.在*FXS端口阻抗*下拉列表中设置FXS端口的电阻抗。外部交换站(FXS)接口直接连接到 电话或传真机,并提供振铃、电压和拨号音。选项包括:

- •600
- •900
- · 600+2.16uF
- · 900+2.16uF
- · 270+750||150nF
- · 220+850||120nF
- · 220+820||115nF
- · 200+600||100nF

步骤4.在FXS Port Input Gain (FXS端口输入增益) 字*段中以dB*输入输入增益,该增益最多可 以写入三个小数位。输入值控制麦克风的灵敏度。范围为6.000到–12.000。默认设置为–3。

步骤5.在FXS Port Output Gain字段中以dB*输入Output gain* (输出增益), 它最多可以写入三 个小数位。当激活时,输出值控制扬声器的灵敏度。范围为6.000到–12.000。默认设置为 –3。

第六步: 在DTMF Playback Level (DTMF播放级别)字段中, 以dBm输入本地DTMF播放级 别,最多可以写入一个小数位。默认设置为–16.0。DTMF(双音多频)是按电话键时电话产 生的信号,每个按键都生成两个特定频率的音

步骤7.在DTMF Playback Length字段中输入本地DTMF播*放持续时*间(毫秒)。

步骤8.在DTMF Twist字段中,在dBmin中输入DTMF*播放扭*转级别。

步骤9.从"检测DTMF JIA DTMF JIA"下拉列表中选择"是"启用DTMF JIA。

步骤10.选择**是**以启用OOB DTMF DTMF JU DTMF JU从"回放JU JU"下*拉列*表中的本地回放  $\sim$ 

步骤11.从"呼叫方ID方法"下拉列表中,选择要应用于呼*叫的呼*叫方ID方法。可以使用以下选项 :

·贝尔科尔(N.Amer,中国) — CID、CIDCW和VMWI。在第一环后发送的FSK(与第一环 后发送的ETSI FSK相同)(无极性反转或DTAS)。

· DTMF(芬兰、瑞典) — 仅限CID。在极性反转(且无DTAS)后和第一次振铃前发送的 DTMF。

· DTMF(丹麦) — 仅CID。在第一个环之前发送的DTMF,无极性反转和无DTAS。

· ETSI DTMF — 仅CID。在DTAS(且无极性反转)之后和第一环之前发送的DTMF。

· ETSI DTMF With PR — 仅CID。在极性反转和DTAS之后以及第一环之前发送的DTMF。

·环后ETSI DTMF — 仅CID。在第一个环后发送的DTMF(无极性反转或DTAS)。

· ETSI FSK — CID、CIDCW和VMWI。FSK在DTAS(但无极性反转)之后和第一环之前发 送。在CIDCW的DTAS之后等待CPE的ACK。

· ETSI FSK与PR(英国) — CID、CIDCW和VMWI。FSK在极性反转和DTAS之后以及第一 环之前发送。在CIDCW的DTAS之后等待CPE的ACK。仅当设备处于挂机状态时才应用极性 反转。

·带PR的DTMF(丹麦) — 仅CID。在极性反转(且无DTAS)后和第一次振铃前发送的 DTMF。

注意:默认值为Bellcore(N.Amer,中国)。

步骤12.从FXS端口功率限制下拉列表中,为字段选择一个值。选项为1到8。默认值为3。

步骤13.从Caller ID FSK下拉列表中选择要应用于呼叫的主*叫方ID* FSK标准。默认值为bell 202。

步骤14.从"功能调用方法"下拉列表中选择要用于功能调用的方法。选项为Default或Sweden default。默认值为Default。

步骤15.单击"提交"保存设置更改。